**Prof. Devika P. Madalli Director** INFLIBNET Centre

**Mr. Manoj Kumar K** Scientist-F (CS)

**Dr. Surbhi** Scientist-C (LS)

**Mr. Rajan Kumar** Scientist-B (LS)

**Mr. Swapnil Patel** Scientist-D (CS)

# **For queries**

+91 79 2326 8220 / 32 / 28 **shodhganga@inflibnet.ac.in manoj@inflibnet.ac.in**

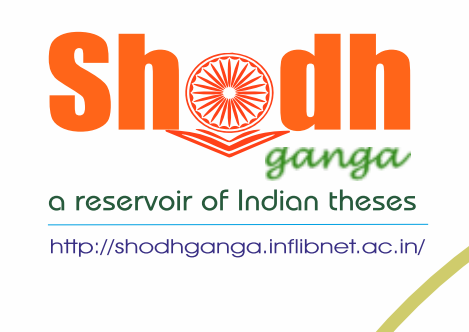

 $5,31,000+$ 

FULL TEXT

THESES

13880+ **SYNOPSES** /MRP/PDF

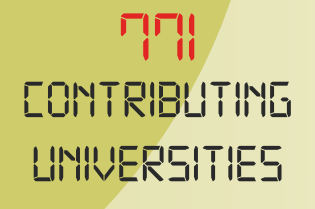

 $BTT$ LINIUERSITIES SIGNED MOLI

# **Shodhganga Website: Features and Functionalities**

- v Open access national repository of Indian theses for world-wide access;
- \* Customized ingestion interface for ease of submission of theses using Dspace;
- \* Integration with Theses Database of IndCat (with 4.51 Lakh bibliographic data); and
- $\clubsuit$  Shodhganga uses DSpace which is Unicode compliant, therefore, the titles of the thesis displayed in Shodhganga in the native language;
- v Multi-lingual support for theses hosted in the repository. Hindi, Gujarati, Tamil, Sanskrit, Malayalam, Urdu, Marathi are already enabled.
- ◆ Social Media Plugins feature for sharing is now incorporated in Shodhganga. The plugins enable the users to share the Thesis on their social media profiles with a single click across 40+ most popular social channels Including Facebook, Twitter, WhatsApp and LinkedIn etc.
- v Provision of Subject Search platform for easy searching, browsing and to demonstrate the Theses records through State wise, Subject wise, Language wise etc. for easy searching and browsing (https://sgsubjects.inflibnet.ac.in).
- v Incorporating the BiBTex Citation format for importing and downloading the Citations for easy referencing and citing the Theses records in Mendeley and Zotaro. It facilitates to download the citation in a common exchangeable standard format such as BibTeX
- ◆ Bulk Metadata upload portal is designed to facilitate the Institutes to upload the already created metadata from their IRs and submit them into Shodhganga with full text record.

## **Search and Browse @ Shodhganga**

Shodhganga provides four types of searches in its homepage, i.e. simple search, advanced search, Google search and subject search. In addition, a subject-based uploading interface is embedded into Shodhganga consisting of six 6 major subject categories at the first level and 28 subject categories at the second level. The major six subject categories are Arts and Humanities, Clinical, Pre-Clinical and Health, Engineering and Technology, Life Sciences, Physical Sciences and Social Sciences.

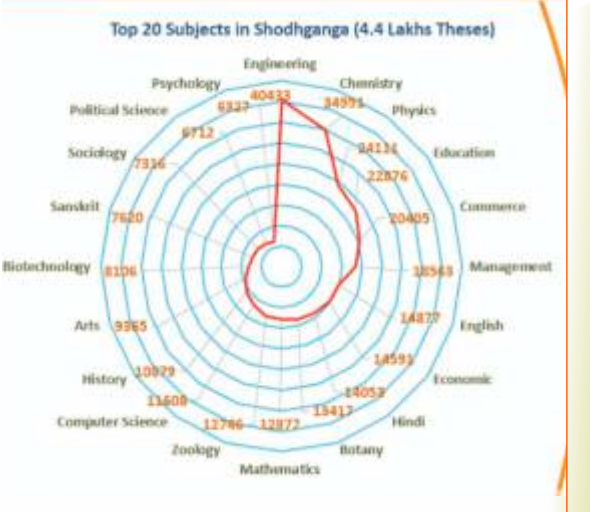

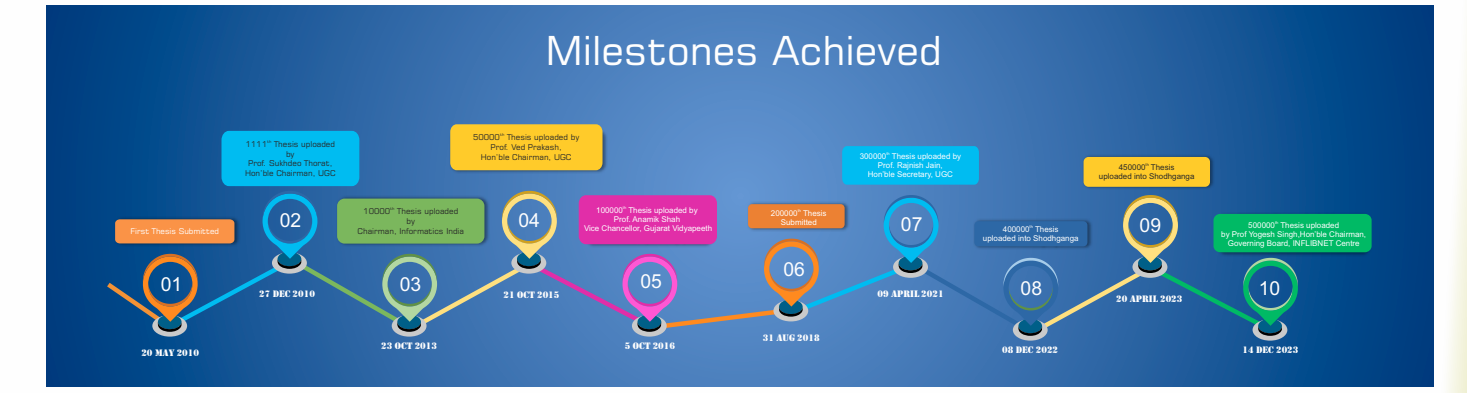

# Get in touch

**Information and Library Network Centre Gandhinagar, Gujarat**

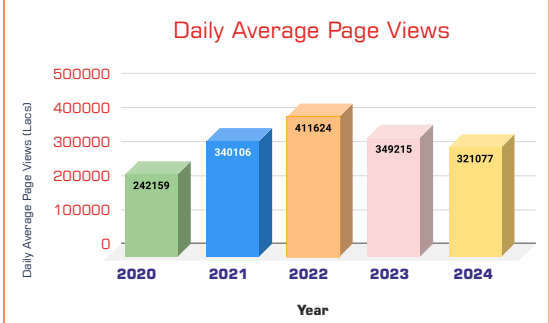

After adapting the UGC Notification, 2009 amendment made in 2016 and 2022 and signing the MoU, University signatory to MoU with INFLIBNET Centre for Shodhganga are required to identify a senior academic professional (Librarian/Dean/Professor) who will work as University Coordinator (UC) to liaison between the INFLIBNET Centre and the University for the Shodhganga project.

#### **Who can submit Theses into Shodhganga Repository?**

Daily Average Page Views 500000 400000 300000 200000 While all Universities covered under the UGC Act are listed in "Shodhganga", provision is made to add other HEIs/ Universities / deemed/private as well as CFTIs(Centrally Funded technical Institutes/ INIs (Institutes of National Importance) to be universities desirous of submitting their theses and dissertations. Theses can be submitted into the Repository by the appointed University Coordinators (UCs) through the Competent Authority (VC/Registrar/Director) of the University/Institute etc. as a representative of the university. While online submission of electronic theses by the university's representatives as Coordinators as mandated by the university would be preferred.

 $\checkmark$  Appointing the University/Institute Coordinator: Assign an officer of the university who would be responsible for liaising with INFLIBNET Centre, upload and authenticate the uploaded theses on behalf of the University. The INFLIBNET Centre will create an account in his / her name as "University Coordinator". This process is introduced to ensure completeness and correctness of electronic versions of theses submitted to the repository. Please refer to http://shodhganga.inflibnet.ac.in

 $\checkmark$  Submission of Content/Metadata by Registered University Coordinator User: After validation of account, University Coordinator is prompted to create metadata for the thesis and upload the content of the thesis chapter-wise using naming convention. In case if user sends his/her thesis via email/CD, the INFLIBNET Centre's staff creates the metadata

√ Verification of Submitted Metadata and Content: The metadata created and chapters uploaded by the submitter are verified

 $\checkmark$  Publish on ETD Repository: Once the metadata and uploaded content are verified for its completeness and correctness, the

## **Submission Process: How to Submit?**

The process of submission of theses in "Shodhganga" consists of the following six steps:

ü Registration/Login: Signing of MoU: HEIs are required to sign an MoU with INFLIBNET Centre to facilitate research scholars from your university to submit their theses into "Shodhganga" thereby granting nonexclusive rights to this Centre

- for hosting electronic version of all the theses submitted to your university.
- for more details.
- and uploads the theses on behalf of the submitter.
- for its completeness and correctness.
- INFLIBNET Centre's staff publishes the thesis in the ETD repository.
- be informed through e-mail.
- $\checkmark$  Formulate Ph.D. guidelines or modify existing Ph.D. guidelines wherein electronic submission of theses in the digital repository set-up at the INFLIBNET Centre should be made mandatory. The university may also instruct their students to submit the electronic version of their theses on CDs or any other storage media for university's own records.
- $\checkmark$  Bulk Upload of Metadata: National Institutional Ranking Framework (NIRF) has mandated to provide the figure for the number of PhDs awarded from Shodhganga. INIs/CFTIs requested to have feature for uploading of metadata. Accordingly, new interface developed for bulk uploading of metadata and later, converted to full-text by adding the missing chapters content.

ü Intimation to Stakeholders: Once full-text of thesis is published in the Shodhganga, all stakeholders and the university will

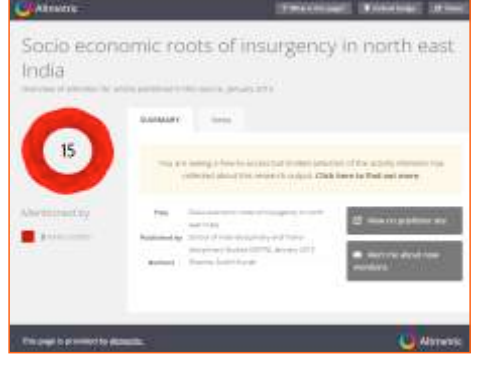

## **Introduction**

Theses and dissertations are known to be the rich and unique source of information, often the only source for research work that does not find its way into various publication channels. As such, theses and dissertations remain an un-tapped and under-utilized asset, leading to unnecessary duplication and repetition that, in effect, is the anti-ethics of research and wastage of huge resources, both human and financial. The UGC Notification (Minimum Standards & Procedure for Award of M.Phil. / Ph.D Degree, Regulation, 2009) dated 1st June 2009 as superseded similar Regulation 2016 and Regulation 2022 and also the reminders from the higher bodies like UGC/Ministry/AICTE in 2021 and 2022 provides a mandate for submission of electronic version of theses and dissertations with an aim to facilitate open access to Indian Theses and Dissertations to the academic community world-wide. Online availability of electronic theses through centrally maintained digital repositories, ensures easy access and archiving of Indian doctoral theses but also helps in the long run, raising the standard and quality of research, this would overcome the serious problem of duplication of research and poor quality resulting from the "poor visibility" and the"unseen" factor in research output. Shodhganga" is the name coined to denote the digital repository of Indian Electronic Theses and Dissertations (ETD) set-up by the INFLIBNET Centre as per UGC notification 2009 Amended 2016/2022. Shodhganga stands for the reservoir of Indian intellectual output stored in a repository hosted and maintained by the INFLIBNET Centre. The word "Shodh" originates from Sanskrit and stands for research and discovery, Ganga is a holy and popular river with its root in Indian culture and civilization.

#### **Shodhganga @ INFLIBNET Centre**

The Shodhganga @ INFLIBNET Centre is set-up using DSpace, an open source digital repository software, initially developed by MIT and HP, now updated and maintained by DuraSpace, a non-profit Organisation. The DSpace uses internationally recognized protocols and interoperability standards. The Shodhganga @ INFLIBNET Centre provides a platform for research scholars to

deposit their Ph.D. theses and make it available to the entire scholarly community in open access. The repository has the ability to capture, index, store, disseminate and preserve ETDs submitted by the researchers. As on 30 April, 2024 total 5.31 Lakhs Theses are uploaded from 770 contributing Universities. Shodhganga Repository at INFLIBNET replicates the academic structure of each university in terms of Departments/Centres and Colleges each university has. This structure facilitates research scholars from universities to deposit their theses in the respective Department / Centre/College. DSpace supports "Open Archives Initiative's Protocol for Metadata Harvesting" (OAI-PMH) and uses a

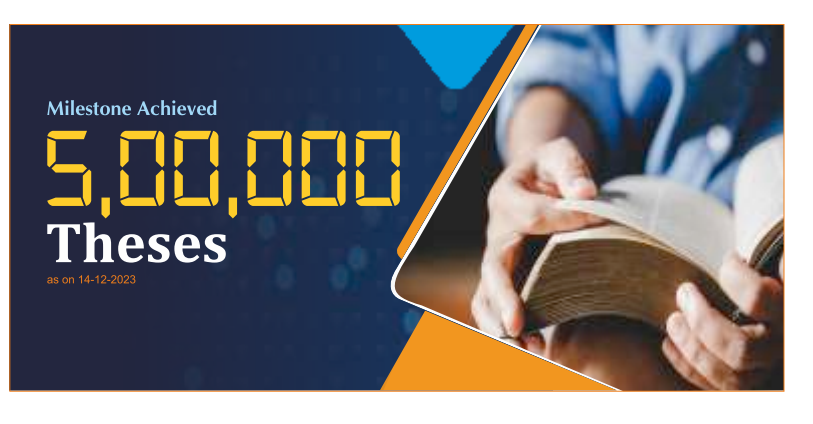

qualified version of the Dublin Core metadata schema. Shodhganga has received the "e-INDIA Jury Choice Award" from Mrs. Smriti Irani) Former Minister of HRD in 2011 Govt. of India. It has also received the NDLTD Leadership Award from Washington DC, USA during ETD 2017 and the project received travel grants for its scientists from France, Serbia, US etc.

#### **CC BY-NC-SA 4.0 Licence for Shodhganga**

Licensing and copyright issues of Shodhganga were re-addressed and Creative Commons Attribution-Non Commercial-Share Alike 4.0 International (CC BY-NC-SA 4.0) License was adopted for use of content available in Shodhganga repository unless otherwise specified as per the details available at https://creativecommons.org/licenses/by-nc-sa/4.0/

#### **How do Universities Join Shodhganga @ INFLIBNET?**

Universities can join "Shodhganga" by signing a Memorandum of Understanding (MoU) on Shodhganga with the INFLIBNET Centre. This MoU spells out the responsibilities of Universities and INFLIBNET Centre related to "Shodhganga". Responsibilities of research scholars, universities and INFLIBNET Centre are elaborated at (http://shodhganga.inflibnet.ac.in/moredetails/ responsibility.html). Universities signing the MoU are required to adopt UGC Regulations, 2009/2022 and mandate submission of electronic version of theses into "Shodhganga", by modifying their existing Ph.D ordinance or Ph.D guidelines. Copy of the MoU to be signed between universities and INFLIBNET Centre is available at:http://shodhganga.inflibnet.ac.in/newmoredetails/ETD-MOU-Final.pdf